## LOAD SEARCH GUIDE

## **Setup Process**

Thanks to our partnership with TruckStop, we've added a feature, Load Search. We've joined forces and integrated their load board into our app and from now on you will be able to search loads directly from the ELD Rider platform. On Load Board you will be able to filter by the following criteria: Start Date, Origin, Destination or Travel Distance, Trailer or Load Type.

Load Board consists of more information about posted Loads such as:

TruckStop must approve access to the Load Search features following these steps:

- Date/Time
- Origin/Destination
- Deadhead from Origin
- Deadhead from Destination
- Equipment Type
- Rate
- Rate per Mile
- Name of Broker

Information about Equipment type, Load type, Length, Weight, Broker Name, Broker Phone, and Load Reference is also displayed in the dialogue after clicking on the selected Load.

Our users will be able to contact the Broker for the selected Load and get more information.

- 1. Log in to ELD Rider
- 2.Go to Load Search
- 3.Click on Request to Join
- 4.Enter the Truck Stop Account Number

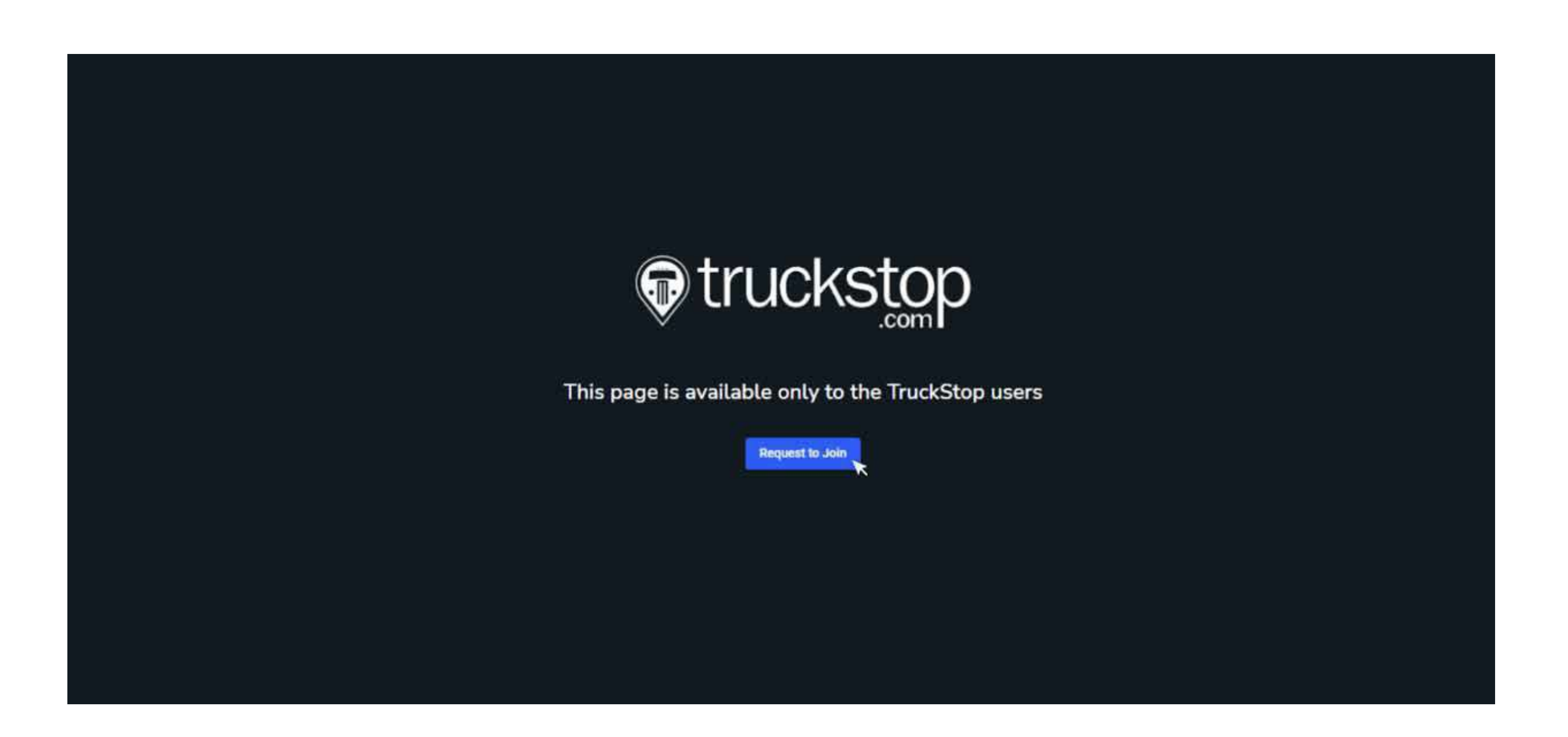

5. After confirmation from TruckStop you will have access to Load Search when you log in for the first time.

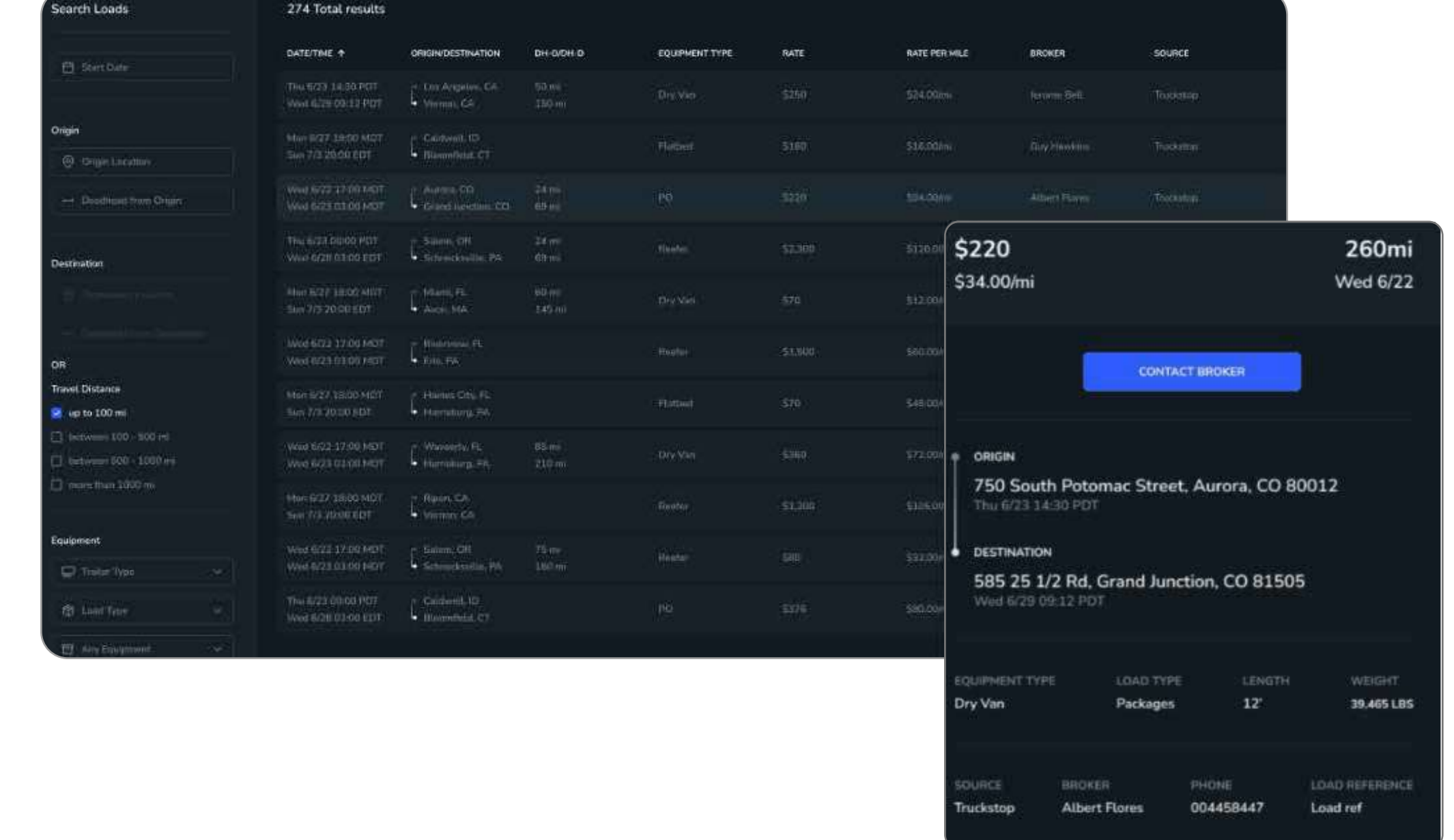

If you are a multi-company user, you will need to pick your company first. The other steps are remaining the same.